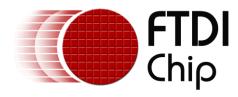

# **Application Note**

**AN\_113** 

# Interfacing FT2232H Hi-Speed Devices to I2C Bus

Version 1.2

Issue Date: 2020-05-26

Use of FTDI devices in life support and/or safety applications is entirely at the user's risk, and the user agrees to defend, indemnify and hold harmless FTDI from any and all damages, claims, suits or expense resulting from such use.

#### **Future Technology Devices International Limited (FTDI)**

Unit 1,2 Seaward Place, Glasgow G41 1HH, United Kingdom Tel.: +44 (0) 141 429 2777 Fax: + 44 (0) 141 429 2758 E-Mail (Support): <a href="mailto:support1@ftdichip.com">support1@ftdichip.com</a> Web: http://www.ftdichip.com

Copyright © Future Technology Devices International Limited

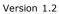

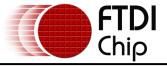

# **Table of Contents**

| 1 In | troduction                              | 2  |
|------|-----------------------------------------|----|
| 1.1  | I <sup>2</sup> C Bus Introduction       | 2  |
| 2 Sa | mple Project with FT2232H               | 4  |
| 2.1  | Overview                                | 4  |
| 2.2  | Sample Circuit                          | 4  |
| 2.3  | Sample Code                             | 5  |
| 2.3  | .1 Definitions and Functions            | 5  |
| 2.3  |                                         |    |
| 2.3  | .3 Program EEPROM – Random Byte Address | 9  |
| 2.3  | .4 Read EEPROM – Random Byte address    | 10 |
| 2.4  | Using Channel B Requirements            | 12 |
| 3 Co | ontact Information                      | 13 |
| Appe | ndix A - References                     | 14 |
| Docu | ument References                        | 14 |
|      | nyms and Abbreviations                  |    |
|      | ndix B - List of Figures and Tables     |    |
| List | of Figures                              | 15 |
| List | of Tables                               | 15 |
|      | ndix C - Revision History               |    |

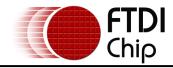

## 1 Introduction

The FT2232H and FT4232H are the FTDI's first USB 2.0 Hi-Speed (480Mbits/s) USB to UART/FIFO ICs. They also have the capability of being configured in a variety of serial interfaces using the internal MPSSE (Multi-Protocol Synchronous Serial Engine). The FT2232H device has two independent ports, both of which can be configured using MPSSE while only Channel A and B of FT4232H can be configured using MPSSE.

Using MPSSE can simplify the synchronous serial protocol (USB to SPI,  $I^2C$ , JTAG, etc.) design. This application note illustrates how to use the MPSSE of the FT2232H to interface with the  $I^2C$  bus. Users can use the example schematic and functional software code to begin their design. Note that software code is provided as an illustration only and not supported by FTDI.

#### 1.1 I<sup>2</sup>C Bus Introduction

I2C is a low- to medium-data-rate master/slave communication bus. Two wires, serial data (SDA) and serial clock (SCL), carry information between the devices connected to the bus. Each device is recognized by a unique address and can operate as either a transmitter or receiver, depending on the function of the device. In addition to transmitters and receivers, devices can also be considered as masters or slaves when performing data transfers. A master is the device which initiates a data transfer on the bus. At that time, any device addressed is considered a slave.

The physical layer of  $I^2C$  bus is a simple handshaking protocol that relies upon open collector outputs on the bus devices and the device driving or releasing the bus lines, so a pull-up resistor is needed on each wire of the bus.

 $I^2C$  bus is a true multi-master bus including collision detection and arbitration to prevent data corruption if two or more masters simultaneously initiate data transfer

Serial, 8-bit oriented, bi-directional data transfers can be made at up to 100 Kbit/s in the Standard-mode of  $I^2C$  bus, up to 400 Kbit/s in the Fast-mode or up to 3.4 Mbit/s in the High-speed mode.

**Figure** 1 shows typical data transfers on the  $I^2C$  bus. The master supplies the clock; it initiates and terminates transactions and the intended slave (based upon the address provided by the master) acknowledges the master by driving or releasing the bus. The slave cannot terminate the transaction but can indicate a desire to by a "NAK" or not-acknowledge.

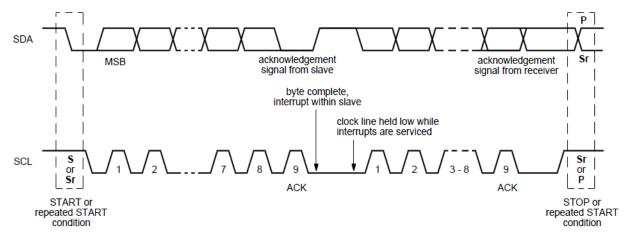

Figure 1 Data transfer on I<sup>2</sup>C bus

 $\rm I^2C$  specification defines unique situations as START (S) and STOP (P) conditions (see Figure 2). A HIGH to LOW transition on the SDA line while SCL is HIGH indicates a START condition. A LOW to HIGH transition on the SDA line while SCL is HIGH defines a STOP condition. START and STOP conditions are always generated by the master.

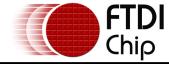

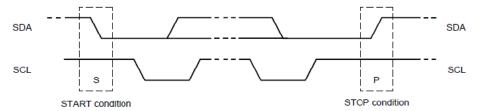

Figure 2 START and STOP conditions

Every byte put on the SDA line must be 8-bits long. The number of bytes can be transmitted per transfer is unrestricted. Each byte is followed by an acknowledge bit. Data is transferred with the most significant bit (MSB) first. In most cases, data transfer with acknowledge is obligatory. The acknowledge-related clock pulse is generated by the master. The transmitter releases the SDA line (HIGH) during the acknowledge clock pulse. The receiver must pull down the SDA line during the acknowledge clock pulse so that it remains stable LOW during the HIGH period of this clock pulse (see Figure 3). Also, set-up and hold times must also be taken into account.

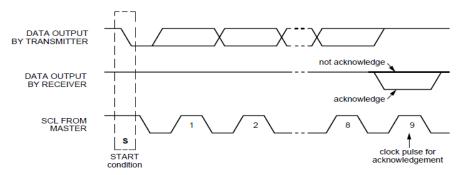

Figure 3 Acknowledge on the I<sup>2</sup>C-bus

Data transfers of I<sup>2</sup>C specification should follow the format. After the START condition (S), a slave address should be sent first. This address is 7 bits long followed by an eighth bit which is a data direction bit  $(R/\overline{W})$  – a 'zero' indicates a transmission (WRITE), a 'one' indicates a request for data (READ). After the slave address byte is sent, master can continue its data transfer by writing or reading data byte as defined format. The data transfer is always terminated by a STOP condition generated by the master.

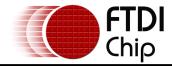

# 2 Sample Project with FT2232H

#### 2.1 Overview

To demonstrate how to use the Multi-Protocol Synchronous Serial Engine (MPSSE) in a USB to  $\rm I^2C$  bus interface, a sample project is given. An EEPROM (24LC256) device with  $\rm I^2C$  serial interface is selected as the typical application. A reference schematic showing the  $\rm I^2C$  connection between the FT2232H and the 24LC256 is given. Additionally some sample software (C++ listing) is provided which illustrates how to initialize, program and read 24LC256 EEPROM device via the  $\rm I^2C$  interface.

## 2.2 Sample Circuit

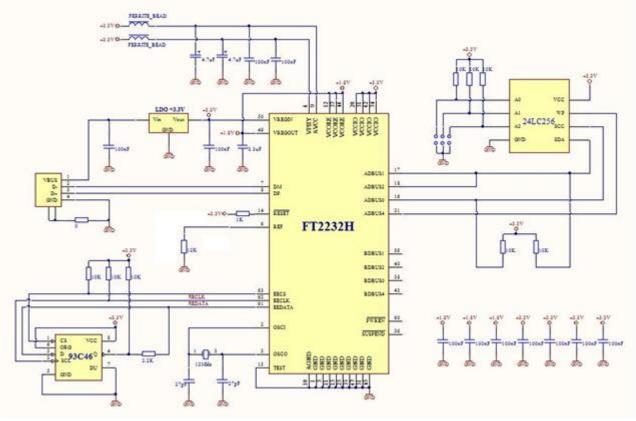

Figure 4 FT2232H interface with 24LC256

**Figure** 1 illustrates an example of interfacing the MPSSE port of FT2232H with I<sup>2</sup>C serial EEPROM device. The FT2232H is in USB bus powered design configuration. Please refer to FT2232H datasheet for detailed specifications. The USB VBus (+5V) is regulated to +3.3V to supply VCCIO, VPHY, VPLL and VREGIN of FT2232H, the 93C46 EEPROM and the 24LC256 EEPROM devices. The output of the on-chip LDO regulator (+1.8V) of FT2232H drives the FT2232H core supply (VCORE). The 93C46 EEPROM is an option to allow customization of USB settings such as VID/PID, description, serial number, Remote Wake up, etc.

A Microchip 24LC256 serial EEPROM is used as the target device. The 24LC256 is a 256K bits Electrically Erasable PROM with 2-wire  $I^2C$  compatible serial interface. It supports a serial clock frequency of up to 400 kHz. Please refer to the 24LC256 datasheet for a detailed specification.

The A0, A1, A2 pins are used by the 24LC256 device for multiple device operation. The chip is selected when the levels on these inputs are identical with slave address. They may be tied to either VCC or VSS in above circuit.

Both channels of FT2232H can be configured to work in MPSSE mode. Channel A is used in **Figure** 1. Detailed pin definitions for the FT2232H  $\rm I^2C$  connection are described in Table 1. A detailed functional description is given below:

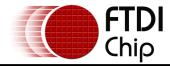

Document Reference No.: FT\_000137 Clearance No.: FTDI# 90

**SK** – Connect to SCL pin of 24LC256. Serial clock pin to synchronize the data transfer, initiated by FT2232H and output to 24LC256. The clock value is determined by FT2232H internal clock divisor and can be up to 30 MHz, this signal requires a pull-up resistor to VCC (typical 10 K $\Omega$  for 100 kHz and 2 K $\Omega$  for 400 kHz).

**DO/DI** – Wired together and connected to SDA pin of 24LC256 for bidirectional data transfer. DO set as output pin to transfer serial data or address from FT2232H to 24LC256 device. DI set as input pin to receive serial data input pin from 24LC256 device to FT2232H. Requires a pull-up resistor to VCC (typical 10 K $\Omega$  for 100 kHz and 2 K $\Omega$  for 400 kHz).

**GPIOLO** – General purpose I/O of MPSSE port of FT2232H. Connect to WP pin of 24LC256 device to control the Write Protect function of 24LC256 device. This is set to a logic low level for normal operation mode of the 24LC256. If set to a logic high level, the write operation of 24LC256 device is prohibited.

| Ch   | annel A  | Ch    | annel B  | MPSSE   | Type   | Description                  |  |
|------|----------|-------|----------|---------|--------|------------------------------|--|
| Pin# | Pin Name | Pin # | Pin Name | Pin     |        |                              |  |
|      |          |       |          | Name    |        |                              |  |
| 16   | ADBUS0   | 38    | BDBUS0   | SK      | Output | Serial Clock                 |  |
| 17   | ADBUS1   | 39    | BDBUS1   | DO      | Output | Serial Data/Address Output   |  |
| 18   | ADBUS2   | 40    | BDBUS2   | DI      | Input  | Serial Data Input            |  |
| 21   | ADBUS4   | 43    | BDBUS4   | GPIOL0/ | Output | Write Protect control output |  |
|      |          |       |          | GPIOH0  |        |                              |  |

Table 1 Pin Description of FT2232H connecting with 24LC256

## 2.3 Sample Code

The following sample code illustrates the commands required by MPSSE. For further details on these commands, please refer to <u>AN-108 Command Processor for MPSSE and MCU Host Bus Emulation Modes</u>. Additionally, the FTDI D2XX driver is required to be installed on the system. Please refer to <u>D2XX Programmer's Guide</u> for APIs available in D2XX driver. The sample code has been compiled under Visual Studio 2008.

#### 2.3.1 Definitions and Functions

```
// Define the global variables and const variables
const BYTE MSB_FALLING_EDGE_CLOCK_BYTE_IN = '\x24';
const BYTE MSB_FALLING_EDGE_CLOCK_BYTE_OUT = '\x11';
const BYTE MSB_RISING_EDGE_CLOCK_BIT_IN = '\x22';
FT_STATUS ftStatus;
                              //Status defined in D2XX to indicate operation result
FT_HANDLE ftHandle;
                              //Handle of FT2232H device port
BYTE OutputBuffer[1024];
                               //Buffer to hold MPSSE commands and data to be sent to FT2232H
BYTE InputBuffer[1024];
                              //Buffer to hold Data bytes to be read from FT2232H
DWORD dwClockDivisor = 0x0095;
                               //Value of clock divisor, SCL Frequency = 60/((1+0x0095)*2) (MHz) = 200khz
DWORD dwNumBytesToSend = 0;
                              //Index of output buffer
DWORD dwNumBytesSent = 0, dwNumBytesRead = 0, dwNumInputBuffer = 0;
// Below function will setup the START condition for I2C bus communication. First, set SDA, SCL high and ensure hold time
// requirement by device is met. Second, set SDA low, SCL high and ensure setup time requirement met. Finally, set SDA, SCL low
void HighSpeedSetI2CStart(void)
   DWORD dwCount:
```

```
for(dwCount=0; dwCount < 4; dwCount++) // Repeat commands to ensure the minimum period of the start hold time ie 600ns is achieved
                    OutputBuffer[dwNumBytesToSend++] = '\x80'; //Command to set directions of lower 8 pins and force value on bits set as output
                    OutputBuffer[dwNumBytesToSend++] = '\x03'; //Set SDA, SCL high, WP disabled by SK, DO at bit '1', GPIOLO at bit '0'
                    OutputBuffer[dwNumBytesToSend++] = 'x13';
                                                                                                                          //Set SK,DO,GPIOL0 pins as output with bit '1', other pins as input with bit '0'
          }
          for (dwCount = 0; \ dwCount < 4; \ dwCount + +) \ // \ Repeat \ commands \ to \ ensure \ the \ minimum \ period \ of \ the \ start \ setup \ time \ ie \ 600ns \ is \ achieved
          {
                    OutputBuffer[dwNumBytesToSend++] = '\x80'; //Command to set directions of lower 8 pins and force value on bits set as output
                    OutputBuffer[dwNumBytesToSend++] = '\x01';
                                                                                                                           //Set SDA low, SCL high, WP disabled by SK at bit '1', DO, GPIOLO at bit '0'
                     OutputBuffer[dwNumBytesToSend++] = '\x13';
                                                                                                                          //Set SK,DO,GPIOLO pins as output with bit '1', other pins as input with bit '0'
          }
          OutputBuffer[dwNumBytesToSend++] = '\x80'; //Command to set directions of lower 8 pins and force value on bits set as output
          OutputBuffer[dwNumBytesToSend++] = '\x00'; //Set SDA, SCL low, WP disabled by SK, DO, GPIOL0 at bit '0'
          OutputBuffer[dwNumBytesToSend++] = '\x13'; //Set SK,DO,GPIOLO pins as output with bit '1', other pins as input with bit '0'
}
// Below function will setup the STOP condition for I2C bus communication. First, set SDA low, SCL high and ensure setup time
// requirement by device is met. Second, set SDA, SCL high and ensure hold time requirement met. Finally, set SDA, SCL as input
// to tristate the I2C bus.
void HighSpeedSetI2CStop(void)
{
          DWORD dwCount;
          for(dwCount=0; dwCount<4; dwCount++) // Repeat commands to ensure the minimum period of the stop setup time ie 600ns is achieved
          {
                    Output Buffer[dwNumBytesToSend++] = '\x80'; // Command to set directions of lower 8 pins and force value on bits set as output buffer[dwNumBytesToSend++] = '\x80'; // Command to set directions of lower 8 pins and force value on bits set as output buffer[dwNumBytesToSend++] = '\x80'; // Command to set directions of lower 8 pins and force value on bits set as output buffer[dwNumBytesToSend++] = '\x80'; // Command to set directions of lower 8 pins and force value on bits set as output buffer[dwNumBytesToSend++] = '\x80'; // Command to set directions of lower 8 pins and force value on bits set as output buffer[dwNumBytesToSend++] = '\x80'; // Command to set directions of lower 8 pins and force value on bits set as output buffer[dwNumBytesToSend++] = '\x80'; // Command to set directions of lower 8 pins and force value on bits set as output buffer[dwNumBytesToSend++] = '\x80'; // Command to set directions of lower 8 pins and force value on bits set as output buffer[dwNumBytesToSend++] = '\x80'; // Command to set directions of lower 8 pins and force value on bits set as output buffer[dwNumBytesToSend++] = '\x80'; // Command to set as output buffer[dwNumBytesToSend++] = '\x80'; // Command to set as output buffer[dwNumBytesToSend++] = '\x80'; // Command to set as output buffer[dwNumBytesToSend++] = '\x80'; // Command to set as output buffer[dwNumBytesToSend++] = '\x80'; // Command to set as output buffer[dwNumBytesToSend++] = '\x80'; // Command to set as output buffer[dwNumBytesToSend++] = '\x80'; // Command to set as output buffer[dwNumBytesToSend++] = '\x80'; // Command to set as output buffer[dwNumBytesToSend++] = '\x80'; // Command to set as output buffer[dwNumBytesToSend++] = '\x80'; // Command to set as output buffer[dwNumBytesToSend++] = '\x80'; // Command to set as output buffer[dwNumBytesToSend++] = '\x80'; // Command to set as output buffer[dwNumBytesToSend++] = '\x80'; // Command to set as output buffer[dwNumBytesToSend++] = '\x80'; // Command to set as output buffer[dwNumBytesToSend++] = '\x80'; // Command
                    Output Buffer[dwNumBytesToSend++] = \text{``} x01\text{'}; \text{ //Set SDA low, SCL high, WP disabled by SK at bit `1', DO, GPIOL0 at bit `0' and a sum of the context of the context of the contex
                    OutputBuffer[dwNumBytesToSend++] = '\x13'; //Set SK,DO,GPIOLO pins as output with bit '1', other pins as input with bit '0'
          }
          for(dwCount=0; dwCount<4; dwCount++) // Repeat commands to ensure the minimum period of the stop hold time ie 600ns is achieved
          {
                    OutputBuffer[dwNumBytesToSend++] = '\x80'; //Command to set directions of lower 8 pins and force value on bits set as output
                    OutputBuffer[dwNumBytesToSend++] = '\x03'; //Set SDA, SCL high, WP disabled by SK, DO at bit '1', GPIOLO at bit '0'
                     OutputBuffer[dwNumBytesToSend++] = '\x13'; //Set SK,DO,GPIOLO pins as output with bit '1', other pins as input with bit '0'
          }
          //Tristate the SCL, SDA pins
          OutputBuffer[dwNumBytesToSend++] = '\x80'; //Command to set directions of lower 8 pins and force value on bits set as output
          OutputBuffer[dwNumBytesToSend++] = '\x00'; //Set WP disabled by GPIOL0 at bit '0'
          OutputBuffer[dwNumBytesToSend++] = '\x10'; //Set GPIOL0 pins as output with bit '1', SK, DO and other pins as input with bit '0'
}
// Below function will send a data byte to I2C-bus EEPROM 24LC256, then check if the ACK bit sent from 24LC256 device can be received.
// Return true if data is successfully sent and ACK bit is received. Return false if error during sending data or ACK bit can't be received
BOOL SendByteAndCheckACK(BYTE dwDataSend)
          FT_STATUS ftStatus = FT_OK;
```

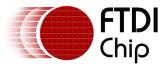

Document Reference No.: FT\_000137 Clearance No.: FTDI# 90

```
OutputBuffer[dwNumBytesToSend++] = MSB_FALLING_EDGE_CLOCK_BYTE_OUT; //Clock data byte out on -ve Clock Edge MSB first
OutputBuffer[dwNumBytesToSend++] = '\x00';
OutputBuffer[dwNumBytesToSend++] = '\x00';
                                                                                                               //Data length of 0x0000 means 1 byte data to clock out
OutputBuffer[dwNumBytesToSend++] = dwDataSend;
                                                                                                               //Add data to be send
//Get Acknowledge bit from EEPROM
Output Buffer[dwNumBytesToSend++] = '\x80'; \ // Command \ to set \ directions \ of \ lower \ 8 \ pins \ and \ force \ value \ on \ bits \ set \ as \ output \ buffer[dwNumBytesToSend++] \ = '\x80'; \ // Command \ to \ set \ directions \ of \ lower \ 8 \ pins \ and \ force \ value \ on \ bits \ set \ as \ output \ buffer[dwNumBytesToSend++] \ = '\x80'; \ // Command \ to \ set \ directions \ of \ lower \ 8 \ pins \ and \ force \ value \ on \ bits \ set \ as \ output \ buffer[dwNumBytesToSend++] \ = '\x80'; \ // Command \ to \ set \ directions \ of \ lower \ 8 \ pins \ and \ force \ value \ on \ bits \ set \ as \ output \ buffer[dwNumBytesToSend++] \ = '\x80'; \ // Command \ to \ set \ directions \ of \ lower \ 8 \ pins \ and \ force \ value \ on \ bits \ set \ as \ output \ buffer[dwNumBytesToSend++] \ = '\x80'; \ // Command \ to \ set \ directions \ of \ lower \ 8 \ pins \ and \ force \ value \ on \ bits \ set \ as \ output \ buffer[dwNumBytesToSend++] \ = '\x80'; \ // Command \ to \ set \ directions \ of \ lower \ 8 \ pins \ and \ force \ value \ on \ bits \ set \ as \ output \ buffer[dwNumBytesToSend++] \ = '\x80'; \ // Command \ to \ set \ directions \ of \ lower \ 8 \ pins \ and \ force \ value \ on \ bits \ set \ as \ output \ buffer[dwNumBytesToSend++] \ = '\x80'; \ // Command \ to \ set \ directions \ of \ lower \ 8 \ pins \ and \ force \ value \ on \ bits \ set \ output \ buffer[dwNumBytesToSend++] \ = '\x80'; \ // Command \ to \ set \ directions \ of \ lower \ 8 \ pins \ and \ force \ value \ on \ bits \ set \ output \ buffer[dwNumBytesToSend++] \ = '\x80'; \ // Command \ to \ set \ buffer[dwNumBytesToSend++] \ = '\x80'; \ // Command \ pins \ output \ buffer[dwNumBytesToSend++] \ = '\x80'; \ // Command \ pins \ output \ buffer[dwNumBytesToSend++] \ = '\x80'; \ // Command \ pins \ pins \ pins \ pins \ pins \ pins \ pins \ pins \ pins \ pins \ pins \ pins \ pins \ pins \ pins \ pins \ pins \ pins \ pins \ pins \ pins \ pins \ pins \ pins \ pins \ pins \ pins \ pins \ pins \ pins \ pins \ pins \ pins \ p
OutputBuffer[dwNumBytesToSend++] = '\x00'; //Set SCL low, WP disabled by SK, GPIOL0 at bit '0'
OutputBuffer[dwNumBytesToSend++] = '\x11'; //Set SK, GPIOL0 pins as output with bit '1', DO and other pins as input with bit '0'
OutputBuffer[dwNumBytesToSend++] = MSB_RISING_EDGE_CLOCK_BIT_IN; //Command to scan in ACK bit , -ve clock Edge MSB first
OutputBuffer[dwNumBytesToSend++] = '\x0'; //Length of 0x0 means to scan in 1 bit
OutputBuffer[dwNumBytesToSend++] = '\x87'; //Send answer back immediate command
ftStatus = FT_Write(ftHandle, OutputBuffer, dwNumBytesToSend, &dwNumBytesSent);
                                                                                                                                                                           //Send off the commands
dwNumBytesToSend = 0;
                                                                                          //Clear output buffer
//Check if ACK bit received, may need to read more times to get ACK bit or fail if timeout
ftStatus = FT_Read(ftHandle, InputBuffer, 1, &dwNumBytesRead);
                                                                                                                                //Read one byte from device receive buffer
if ((ftStatus != FT_OK) || (dwNumBytesRead == 0))
{
          return FALSE;
                                                 /*Error, can't get the ACK bit from EEPROM */
                                                                                                                                                       }
else
          if (((InputBuffer[0] & BYTE('\x1')) != BYTE('\setminus x0'))
                                                                                                                                   //Check ACK bit 0 on data byte read out
                                                                      /*Error, can't get the ACK bit from EEPROM */
OutputBuffer[dwNumBytesToSend++] = '\x80'; //Command to set directions of lower 8 pins and force value on bits set as output
OutputBuffer[dwNumBytesToSend++] = '\x02'; //Set SDA high, SCL low, WP disabled by SK at bit '0', DO, GPIOL0 at bit '1'
OutputBuffer[dwNumBytesToSend++] = '\x13'; //Set SK,DO,GPIOLO pins as output with bit '1', other pins as input with bit '0'
return TRUE;
```

#### 2.3.2 **Initialise EEPROM Device**

}

The following sample code will demonstrate how to open the FT2232H device handle, initialize the device, enable the MPSSE mode and set basic USB related settings based on D2xx APIs. Then a bad command is sent to synchronize the MPSSE channel. This is followed by configuring the MPSSE to communicate with 24LC256 I<sup>2</sup>C-bus device (sets serial clock and pin direction/values).

```
DWORD dwCount;
//Try to open the FT2232H device port and get the valid handle for subsequent access
char SerialNumBuf[64];
ftStatus = FT\_ListDevices((PVOID)0, \& SerialNumBuf, FT\_LIST\_BY\_INDEX|FT\_OPEN\_BY\_SERIAL\_NUMBER); \\
ftStatus = FT_OpenEx((PVOID) SerialNumBuf, FT_OPEN_BY_SERIAL_NUMBER, &ftHandle);
if (ftStatus == FT_OK)
     // Port opened successfully
     ftStatus |= FT_ResetDevice(ftHandle);
                                                    //Reset USB device
     //Purge USB receive buffer first by reading out all old data from FT2232H receive buffer
     ftStatus |= FT_GetQueueStatus(ftHandle, &dwNumInputBuffer);
                                                                          // Get the number of bytes in the FT2232H receive buffer
     if ((ftStatus == FT_OK) && (dwNumInputBuffer > 0))
          FT_Read(ftHandle, &InputBuffer, dwNumInputBuffer, &dwNumBytesRead); //Read out the data from FT2232H receive buffer
     ftStatus |= FT SetUSBParameters(ftHandle, 65536, 65535);
                                                                         //Set USB request transfer size
     ftStatus |= FT_SetChars(ftHandle, false, 0, false, 0);
                                                               //Disable event and error characters
     ftStatus |= FT_SetTimeouts(ftHandle, 0, 5000);
                                                               //Sets the read and write timeouts in milliseconds for the FT2232H
     ftStatus |= FT_SetLatencyTimer(ftHandle, 16);
                                                               //Set the latency timer
     ftStatus |= FT_SetBitMode(ftHandle, 0x0, 0x00);
                                                               //Reset controller
     ftStatus |= FT_SetBitMode(ftHandle, 0x0, 0x02);
                                                               //Enable MPSSE mode
     if (ftStatus != FT_OK)
```

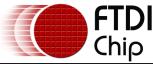

Document Reference No.: FT\_000137 Clearance No.: FTDI# 90

```
/*Error on initialize MPSEE of FT2232H*/
Sleep(50);
                                  // Wait for all the USB stuff to complete and work
// Below codes will synchronize the MPSSE interface by sending bad command 'xAA' and checking if the echo command followed by
// bad command 'AA' can be received, this will make sure the MPSSE interface enabled and synchronized successfully
//Add BAD command 'xAA'
OutputBuffer[dwNumBytesToSend++] = '\xAA';
ftStatus = FT_Write(ftHandle, OutputBuffer, dwNumBytesToSend, &dwNumBytesSent);
                                                                                                                                                                                                      // Send off the BAD commands
dwNumBvtesToSend = 0:
                                                                                                         //Clear output buffer
do{
           ftStatus = FT\_GetQueueStatus(ftHandle, \&dwNumInputBuffer); \hspace{0.2in} // \hspace{0.2in} Get \hspace{0.2in} the \hspace{0.2in} number \hspace{0.2in} of \hspace{0.2in} bytes \hspace{0.2in} in \hspace{0.2in} the \hspace{0.2in} device \hspace{0.2in} input \hspace{0.2in} buffer \hspace{0.2in} ftStatus = FT\_GetQueueStatus(ftHandle, \&dwNumInputBuffer); \hspace{0.2in} // \hspace{0.2in} Get \hspace{0.2in} the \hspace{0.2in} number \hspace{0.2in} of \hspace{0.2in} bytes \hspace{0.2in} in \hspace{0.2in} the \hspace{0.2in} device \hspace{0.2in} input \hspace{0.2in} buffer \hspace{0.2in} ftStatus = FT\_GetQueueStatus(ftHandle, \&dwNumInputBuffer); \hspace{0.2in} // \hspace{0.2in} Get \hspace{0.2in} the \hspace{0.2in} number \hspace{0.2in} of \hspace{0.2in} bytes \hspace{0.2in} in \hspace{0.2in} the \hspace{0.2in} device \hspace{0.2in} input \hspace{0.2in} bytes \hspace{0.2in} ftStatus = FT\_GetQueueStatus(ftHandle, \&dwNumInputBuffer); \hspace{0.2in} // \hspace{0.2in} Get \hspace{0.2in} the \hspace{0.2in} number \hspace{0.2in} of \hspace{0.2in} bytes \hspace{0.2in} input \hspace{0.2in} bytes \hspace{0.2in} ftStatus = FT\_GetQueueStatus(ftHandle, \&dwNumInputBuffer); \hspace{0.2in} // \hspace{0.2in} Get \hspace{0.2in} the \hspace{0.2in} number \hspace{0.2in} of \hspace{0.2in} ftStatus = FT\_GetQueueStatus(ftHandle, \&dwNumInputBuffer); \hspace{0.2in} // \hspace{0.2in} Get \hspace{0.2in} ftStatus = FT\_GetQueueStatus(ftHandle, \&dwNumInputBuffer); \hspace{0.2in} // \hspace{0.2in} Get \hspace{0.2in} ftStatus = FT\_GetQueueStatus(ftHandle, \&dwNumInputBuffer); \hspace{0.2in} // \hspace{0.2in} Get \hspace{0.2in} ftStatus = FT\_GetQueueStatus(ftHandle, \&dwNumInputBuffer); \hspace{0.2in} // \hspace{0.2in} Get \hspace{0.2in} ftStatus = FT\_GetQueueStatus(ftHandle, \&dwNumInputBuffer); \hspace{0.2in} // \hspace{0.2in} Get \hspace{0.2in} ftStatus = FT\_GetQueueStatus(ftHandle, \&dwNumInputBuffer); \hspace{0.2in} // \hspace{0.2in} Get \hspace{0.2in} ftStatus = FT\_GetQueueStatus(ftHandle, \&dwNumInputBuffer); \hspace{0.2in} // \hspace{0.2in} Get \hspace{0.2in} ftStatus = FT\_GetQueueStatus(ftHandle, \&dwNumInputBuffer); \hspace{0.2in} // \hspace{0.2in} Get \hspace{0.2in} ftStatus = FT\_GetQueueStatus(ftHandle, \&dwNumInputBuffer); \hspace{0.2in} // \hspace{0.2in} Get \hspace{0.2in} ftStatus(ftHandle, \&dwNumInputBuffer); \hspace{0.2in} // \hspace{0.2in} Get \hspace{0.2in} ftStatus(ftHandle, \&dwNumInputBuffer); \hspace{0.2in} // \hspace{0.2in} Get \hspace{0.2in} ftStatus(ftHandle, \&dwNumInputBuffer); \hspace{0.2in} // \hspace{0.2in} Get \hspace{0.2in} ftStatus(ftHa
}while ((dwNumInputBuffer == 0) && (ftStatus == FT_OK));
                                                                                                                                                       //or Timeout
bool bCommandEchod = false;
ftStatus = FT_Read(ftHandle, &InputBuffer, dwNumInputBuffer, &dwNumBytesRead); //Read out the data from input buffer
for (dwCount = 0; dwCount < dwNumBytesRead - 1; dwCount++)
                                                                                                                                                     //Check if Bad command and echo command received
{
           if ((InputBuffer[dwCount] == BYTE('\xFA')) && (InputBuffer[dwCount+1] == BYTE('\xAA')))
           {
                      bCommandEchod = true;
                     break;
           }
}
if (bCommandEchod == false)
          /*Error, can't receive echo command , fail to synchronize MPSSE interface; */ }
//Configure the MPSSE settings for I2C communication with 24LC256
OutputBuffer[dwNumBytesToSend++] = '\x8A'; //Ensure disable clock divide by 5 for 60Mhz master clock
OutputBuffer[dwNumBytesToSend++] = '\xyyy; //Ensure turn off adaptive clocking
Output Buffer[dwNumBytesToSend++] = `\x8C'; /\x2C'; /\x2C' allow data on both clock edges of the control of the control of t
ftStatus = FT_Write(ftHandle, OutputBuffer, dwNumBytesToSend, &dwNumBytesSent);
                                                                                                                                                                                                      // Send off the commands
dwNumBytesToSend = 0;
                                                                                                        //Clear output buffer
OutputBuffer[dwNumBytesToSend++] = '\x80'; //Command to set directions of lower 8 pins and force value on bits set as output
OutputBuffer[dwNumBytesToSend++] = '\x03'; //Set SDA, SCL high, WP disabled by SK, DO at bit '1', GPIOL0 at bit '0'
OutputBuffer[dwNumBytesToSend++] = '\x13'; //Set SK,DO,GPIOLO pins as output with bit ', other pins as input with bit '
// The SK clock frequency can be worked out by below algorithm with divide by 5 set as off
// SK frequency = 60MHz /((1 + [(1 + 0xValueH*256) OR 0xValueL])*2)
OutputBuffer[dwNumBytesToSend++] = '\x86';
                                                                                                                                                       //Command to set clock divisor
OutputBuffer[dwNumBytesToSend++] = dwClockDivisor & '\xFF';
                                                                                                                                                       //Set 0xValueL of clock divisor
OutputBuffer[dwNumBytesToSend++] = (dwClockDivisor >> 8) & '\xFF';
                                                                                                                                                                              //Set 0xValueH of clock divisor
ftStatus = FT_Write(ftHandle, OutputBuffer, dwNumBytesToSend, &dwNumBytesSent);
                                                                                                                                                                                                      // Send off the commands
dwNumBytesToSend = 0;
                                                                                                         //Clear output buffer
Sleep(20);
                                                                                                         //Delay for a while
//Turn off loop back in case
OutputBuffer[dwNumBytesToSend++] = '\x85';
                                                                                                                                //Command to turn off loop back of TDI/TDO connection
ftStatus = FT_Write(ftHandle, OutputBuffer, dwNumBytesToSend, &dwNumBytesSent);
                                                                                                                                                                                                      // Send off the commands
dwNumBytesToSend = 0;
                                                                                                         //Clear output buffer
Sleep(30);
                                                                                                         //Delay for a while
```

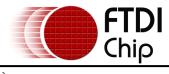

## 2.3.3 Program EEPROM – Random Byte Address

This example illustrates the data transfer sequence on the  $I^2C$ -bus required to write to the 24LC256 at random byte address. This is shown in **Figure** 5. The sample code below demonstrates how to implement these data transfer sequences based on MPSSE commands. An oscilloscope is used to capture the resultant waveforms. These are shown in **Figure** 6 for reference.

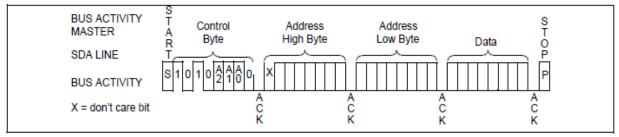

Figure 5 Data transfer sequence for EEPROM random address program

```
BOOL bSucceed = TRUE;
BYTE ByteAddressHigh = 0x00:
BYTE ByteAddressLow = 0x80:
                                         //Set program address is 0x0080 as example
BYTE ByteDataToBeSend = 0x5A;
                                         //Set data byte to be programmed as example
ighSpeedSetI2CStart();
                                         //Set START condition for I2C communication
bSucceed = SendByteAndCheckACK(0xAE);
                                                   //Set control byte and check ACK bit. bit 4-7 of control byte is control code,
                                                   // bit 1-3 of '111' as block select bits, bit 0 of '0'represent Write operation
bSucceed = SendByteAndCheckACK(ByteAddressHigh);
                                                             //Send high address byte and check if ACK bit is received
bSucceed = SendByteAndCheckACK(ByteAddressLow);
                                                             //Send low address byte and check if ACK bit is received
bSucceed = SendByteAndCheckACK(ByteDataToBeSend);
                                                             //Send data byte and check if ACK bit is received
HighSpeedSetI2CStop();
                                         //Set STOP condition for I2C communication
//Send off the commands
ftStatus = FT_Write(ftHandle, OutputBuffer, dwNumBytesToSend, &dwNumBytesSent);
dwNumBytesToSend = 0;
                                         //Clear output buffer
Sleep(50);
                                         //Delay for a while to ensure EEPROM program is completed
```

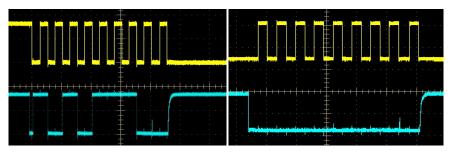

Fig 6-1 Sending control byte 0xAE

Fig 6-2 Sending high address byte 0x00

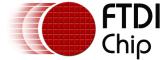

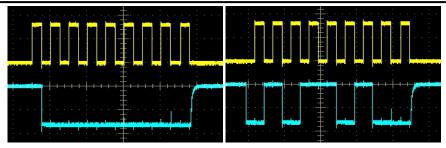

Fig 6-3 Sending low address byte 0x80

Fig 6-4 Sending data byte 0x5A

Figure 6 Waveforms for EEPROM random address program

#### 2.3.4 Read EEPROM – Random Byte address

This example illustrates the data transfer sequence on the  $I^2C$ -bus required to read from the 24LC256 at random byte addresses. The data transfer sequence on  $I^2C$ -bus to read 24LC256 device with random byte address is shown in **Figure** 7. The sample code below demonstrates how to implement these data transfer sequences based on MPSSE commands. An oscilloscope is used to capture the resultant waveforms. These are shown in **Figure** 8 for reference.

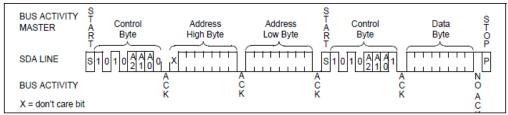

Figure 7 Data transfer sequence for EEPROM random address read

```
BYTE ByteAddressHigh = 0x00;
BYTE ByteAddressLow = 0x80;
                                       //Set read address is 0x0080 as example
BYTE ByteDataRead;
                                       //Data to be read from EEPROM
//Purge USB receive buffer first before read operation
ftStatus = FT_GetQueueStatus(ftHandle, &dwNumInputBuffer); // Get the number of bytes in the device receive buffer
if ((ftStatus == FT_OK) && (dwNumInputBuffer > 0))
    FT_Read(ftHandle, &InputBuffer, dwNumInputBuffer, &dwNumBytesRead); //Read out all the data from receive buffer
                                                 //Set START condition for I2C communication
HighSpeedSetI2CStart();
bSucceed = SendByteAndCheckACK(0xAE);
                                                 //Set control byte and check ACK bit. bit 4-7 of control byte is control code,
                                                 // bit 1-3 of `111' as block select bits, bit 0 of `0'represent Write operation
bSucceed = SendByteAndCheckACK(ByteAddressHigh);
                                                           //Send high address byte and check if ACK bit is received
bSucceed = SendByteAndCheckACK(ByteAddressLow);
                                                           //Send low address byte and check if ACK bit is received
HighSpeedSetI2CStart();
                                                 //Set START condition for I2C communication
bSucceed = SendByteAndCheckACK(0xAF);
                                                 //Set control byte and check ACK bit. bit 4-7 as '1010' of control byte is control code,
                                                 // bit 1-3 of '111' as block select bits, bit 0 as '1'represent Read operation
// Read the data from 24LC256 with no ACK bit check
OutputBuffer[dwNumBytesToSend++] = '\xspacex80';
                                                 //Command to set directions of lower 8 pins and force value on bits set as output
OutputBuffer[dwNumBytesToSend++] = '\x00';
                                                 //Set SCL low, WP disabled by SK, GPIOL0 at bit "
OutputBuffer[dwNumBytesToSend++] = '\x11';
                                                 //Set SK, GPIOLO pins as output with bit ", DO and other pins as input with bit "
OutputBuffer[dwNumBytesToSend++] = MSB_FALLING_EDGE_CLOCK_BYTE_IN; //Command to clock data byte in on -ve Clock Edge MSB first
```

BOOL bSucceed = TRUE;

OutputBuffer[dwNumBytesToSend++] = '\x00';

OutputBuffer[dwNumBytesToSend++] = '\x00'; //Data length of 0x0000 means 1 byte data to clock in

OutputBuffer[dwNumBytesToSend++] = MSB\_RISING\_EDGE\_CLOCK\_BIT\_IN; //Command to scan in acknowledge bit , -ve clock Edge MSB first

OutputBuffer[dwNumBytesToSend++] = '\x0'; //Length of 0 means to scan in 1 bit //Send answer back immediate command OutputBuffer[dwNumBytesToSend++] = '\x87';

ftStatus = FT\_Write(ftHandle, OutputBuffer, dwNumBytesToSend, &dwNumBytesSent); //Send off the commands

dwNumBytesToSend = 0; //Clear output buffer

//Read two bytes from device receive buffer, first byte is data read from EEPROM, second byte is ACK bit

ftStatus = FT\_Read(ftHandle, InputBuffer, 2, &dwNumBytesRead);

ByteDataRead = InputBuffer[0]; //Return the data read from EEPROM

OutputBuffer[dwNumBytesToSend++] = '\x80'; //Command to set directions of lower 8 pins and force value on bits set as output OutputBuffer[dwNumBytesToSend++] = '\x02'; //Set SDA high, SCL low, WP disabled by SK at bit '0', DO, GPIOL0 at bit '1' OutputBuffer[dwNumBytesToSend++] =  $'\x13'$ ; //Set SK,DO,GPIOLO pins as output with bit ", other pins as input with bit "

HighSpeedSetI2CStop(); //Set STOP condition for I2C communication

//Send off the commands

ftStatus = FT\_Write(ftHandle, OutputBuffer, dwNumBytesToSend, &dwNumBytesSent);

dwNumBytesToSend = 0;//Clear output buffer

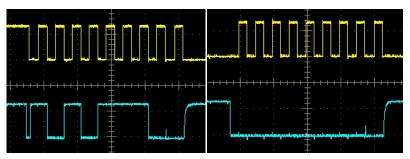

Fig 8-1 Sending control byte 0xAE

Fig 8-2 Sending high address byte 0x00

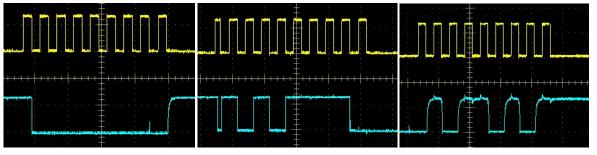

Fig 8-3 Sending low address byte 0x80

Fig 8-4 Sending control byte 0xAF

Fig 8-5 Read data byte 0x5A

Figure 8 Waveforms for EEPROM random address read

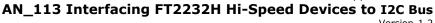

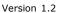

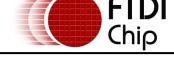

## **Using Channel B Requirements**

If it is necessary to use Channel B of FT2232H MPSSE interface to connect with I2C-bus 24LC256 device, the following changes are necessary:

- Re-map connection pins from ADBUS 0,1,2,4 to BDBUS 0,1,2,4 accordingly (refer to Table 1).
- Open the MPSSE port with device index and serial number especial for Channel B and get according handle.

Version 1.2

Document Reference No.: FT\_000137 Clearance No.: FTDI# 90

## 3 Contact Information

#### Head Office - Glasgow, UK

Future Technology Devices International Limited Unit 1, 2 Seaward Place, Centurion Business Park Glasgow G41 1HH

United Kingdom

Tel: +44 (0) 141 429 2777 Fax: +44 (0) 141 429 2758

E-mail (Sales) sales1@ftdichip.com
E-mail (Support) support1@ftdichip.com
E-mail (General Enquiries) admin1@ftdichip.com

#### Branch Office - Tigard, Oregon, USA

Future Technology Devices International Limited (USA)

7130 SW Fir Loop Tigard, OR 97223-8160

USA

Tel: +1 (503) 547 0988 Fax: +1 (503) 547 0987

E-mail (Sales) <u>us.sales@ftdichip.com</u>
E-mail (Support) <u>us.support@ftdichip.com</u>
E-mail (General Enquiries) <u>us.admin@ftdichip.com</u>

#### **Branch Office - Taipei, Taiwan**

Future Technology Devices International Limited (Taiwan)

2F, No. 516, Sec. 1, NeiHu Road

Taipei 114 Taiwan , R.O.C.

Tel: +886 (0) 2 8797 1330 Fax: +886 (0) 2 8791 3576

#### Branch Office - Shanghai, China

Future Technology Devices International Limited (China)

Room 1103, No. 666 West Huaihai Road,

Shanghai, 200052

China

Tel: +86 21 62351596 Fax: +86 21 62351595

#### **Distributor and Sales Representatives**

Please visit the Sales Network page of the <u>FTDI Web site</u> for the contact details of our distributor(s) and sales representative(s) in your country.

System and equipment manufacturers and designers are responsible to ensure that their systems, and any Future Technology Devices International Ltd (FTDI) devices incorporated in their systems, meet all applicable safety, regulatory and system-level performance requirements. All application-related information in this document (including application descriptions, suggested FTDI devices and other materials) is provided for reference only. While FTDI has taken care to assure it is accurate, this information is subject to customer confirmation, and FTDI disclaims all liability for system designs and for any applications assistance provided by FTDI. Use of FTDI devices in life support and/or safety applications is entirely at the user's risk, and the user agrees to defend, indemnify and hold harmless FTDI from any and all damages, claims, suits or expense resulting from such use. This document is subject to change without notice. No freedom to use patents or other intellectual property rights is implied by the publication of this document. Neither the whole nor any part of the information contained in, or the product described in this document, may be adapted or reproduced in any material or electronic form without the prior written consent of the copyright holder. Future Technology Devices International Ltd, Unit 1, 2 Seaward Place, Centurion Business Park, Glasgow G41 1HH, United Kingdom. Scotland Registered Company Number: SC1366400

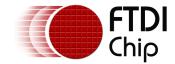

# **Appendix A - References**

## **Document References**

AN 108 Command Processor for MPSSE and MCU Host Bus Emulation Modes

AN2232C-02 FT2232CBitMode

**D2XX Programmer's Guide** 

Datasheet for FT2232H V202

Datasheet for Microchip 24LC256 - 2K I2C Serial EEPROM

## **Acronyms and Abbreviations**

| Terms            | Description                                         |  |  |
|------------------|-----------------------------------------------------|--|--|
| EEPROM           | Electrically Erasable Programmable Read-Only Memory |  |  |
| FIFO             | First In First Out                                  |  |  |
| FTDI             | Future Technology Devices International             |  |  |
| IC               | Integrated Circuit                                  |  |  |
| I <sup>2</sup> C | Inter-Integrated Circuit                            |  |  |
| JTAG             | Joint Test Action Group                             |  |  |
| MPSSE            | Multi-Protocol Synchronous Serial Engine            |  |  |
| SPI              | Serial Peripheral Interface                         |  |  |
| UART             | Universal Asynchronous Receiver/Transmitter         |  |  |
| USB              | Universal Serial Bus                                |  |  |

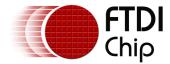

# **Appendix B - List of Figures and Tables**

# **List of Figures**

| Figure 1 Data transfer on I <sup>2</sup> C bus                    | 2  |
|-------------------------------------------------------------------|----|
| Figure 2 START and STOP conditions                                | 3  |
| Figure 3 Acknowledge on the I <sup>2</sup> C-bus                  | 3  |
| Figure 4 FT2232H interface with 24LC256                           | 4  |
| Figure 5 Data transfer sequence for EEPROM random address program | 9  |
| Figure 6 Waveforms for EEPROM random address program              | 10 |
| Figure 7 Data transfer sequence for EEPROM random address read    | 10 |
| Figure 8 Waveforms for EEPROM random address read                 | 11 |
| List of Tables                                                    |    |
| Table 1 Pin Description of FT2232H connecting with 24LC256        | 5  |

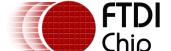

Version 1.2

Document Reference No.: FT\_000137 Clearance No.: FTDI# 90

# **Appendix C - Revision History**

Document Title: AN\_113 Interfacing FT2232H Hi-Speed Devices to I2C Bus

Document Reference No.: FT\_000137 Clearance No.: FTDI# 90

Product Page: <a href="http://www.ftdichip.com/FTProducts.htm">http://www.ftdichip.com/FTProducts.htm</a>

Document Feedback: Send Feedback

| Revision    | Changes                                                                                                    | Date       |
|-------------|----------------------------------------------------------------------------------------------------|------------|
| Version 1.0 | First Release                                                                                                    | 2009-05-08 |
| Version 1.1 | Updated section 2.4 to remove third bullet point as this step was not required when changing from Channel A to Channel B | 2011-02-25 |
| Version 1.2 | Corrected command used to enable 3-phase-clocking on page 8. Correct command is 0x8C instead of 0x8D.                    | 2020-05-26 |